# **DERIVATIVE DALAM DUNIA KOMPUTERISASI DENGAN JAVA**

### **Desi Novianti**

[n\\_desi\\_a@yahoo.com](mailto:n_desi_a@yahoo.com) Program Studi Teknik Informatika **-** Fakultas Teknik, Matematika dan IPA Universitas Indraprasta PGRI

**Abstrak.** Di era teknologi dan komputerisasi seperti saat ini, komputer mempunyai peranan yang sangat penting dalam segala bidang. Sehingga dapat membantu pekerjaan agar menjadi lebih mudah dan cepat, termasuk juga dalam bidang studi matematika yang pada penulisan ini dikhususkan membahas tentang komputerisasi dalam derivative (turunan). Di dalam penulisan ini, penulis membahas tentang pencarian derivative dari sebuah persamaan, dengan menggunakan bahasa pemrograman Java versi J2SDK1.4.2\_04. Persamaan-persamaan yang akan dicari penyelesaiannya adalah persamaan polinom, logaritma, trigonometri dan eksponen berdasarkan rumus dasar. Derivative yang dihasilkan akan disajikan dalam dua bentuk jawaban yaitu jawaban dengan uraian dan jawaban secara langsung. Ini akan mempermudah kita mempelajari materi derivative. Penulisan Ilmiah ini juga berisi tentang materi derivative sehingga lebih mudah dimengerti.

**Kata Kunci :** Aplikasi Java, Rumus Dasar Persamaan, Derivative

### **PENDAHULUAN**

Di era teknologi dan komputerisasi seperti saat ini, komputer mempunyai peranan yang sangat penting dalam segala bidang. Karena komputer sangat membantu pekerjaan agar menjadi lebih mudah dan cepat, termasuk juga dalam bidang studi matematika. Salah satu materi dari matematika dasar adalah derivative (turunan), studi dalam derivative itu sendiri yang akan dibahas dalam penulisan ilmiah ini adalah mencari turunaan dari fungsi polinom, trigonometri, logaritma dan eksponen. Penulisan ini dikhususkan membahas tentang bagaimana belajar derivative dengan menggunakan aplikasi yang dibuat dan akan di tampilkan dengan menggunakan media komputer.

Dibuatnya aplikasi tentang derivative ini, memungkinkan kita untuk mempermudah mempelajari dan menyelesaikan persoalan ini serta mendapatkan hasil yang cepat, tepat dan benar, tanpa harus berpikir keras dan menghabiskan waktu yang cukup lama jika menggunakan cara yang manual. Program ini menggunakan Java J2SDK1.4.2\_04 yang merupakan bahasa pemrograman berorientasi objek, dimana ini sangat diperlu dalam pembuatan program mencari hasil derivative dari sebuah persamaan.

Pembatasan masalah dalam penelitan ilmiah hanya untuk masalahmasalah derivative yang umum yaitu dengan menggunakan rumus-rumus dasar seperti: rumus derivative untuk fungsi polinom, fungsi trigonometri, fungsi logaritma dan fungsi eksponen

Pengguna aplikasi ini akan hanya memasukkan persamaan yang ingin dicari derivativenya, kemudian program akan memberi output yang merupakan derivative dari input tersebut.

Adapun tujuan dari penulisan ilmiah ini adalah untuk mempermudah memecahkan persoalan materi derivative dan mendapatkan penyelesaian yang tepat dan benar.

Metode penelitoan yang digunakan adalah studi pustaka yang berkaitan dengan bahasa pemrograman java dan Fungsi turunan (Derivative).

Kemudian, membuat program dengan menggunakan program java J2SDK1.4.2\_04.

# **TINJAUAN PUSTAKA Definisi Fungsi**

Misalkan terdapat himpunana A dan B. Dimana R merupakan suatu cara yang menghubungkan atau mengkaitkan elemen A dengan elemen B. Dikatakan, terdapat suatu relasi antara A dan B. Dan misalkan f adalah suatu relasi antara A dan B dimana f mengkaitkan setiap elemen A dengan satu dan hanya satu elemen B. Maka f tersebut disebut fungsi dari A ke B.

### **Jenis Fungsi**

Fungsi yang akan divisualisasikan dalam program adalah sebagai berikut :

1. Fungsi Polinom

Fungsi polinom (suku banyak) mempunyai bentuk :

 $F(x) = a0xn + a1xn-1+ ...+ an-1x$  $+$  an

ai berderajat riil, a0 0, dan n bilangan bulat positif. Polinom diatas disebut fungsi polinom berderajat n.

2. Fungsi Aljabar

Merupakan suatu fungsi  $y = f(x)$ mempunyai bentuk persamaan :  $P0(x)$ yn +  $P1(x)$ yn-1+ ...+ Pn

$$
1(x)y + Pn = 0
$$

Dimana Pi (x) merupakan suatu polinom dalam x. Apabila suatu fungsi aljabar dapat dinyatakan sebagai pembagian 2 polinom, maka fungsi tersebut disebut fungsi aljabar rasional.

3. Fungsi Transeden

Fungsi transeden merupakan fungsi yang bukan fungsi aljabar. Terdapat 3 fungsi transeden yang khusus yaitu : a. Fungsi eksponensial

- Bentuk persamaannya :  $F(x) = ax$ , dimana a 0,1
- b. Fungsi Logaritma Bentuk persamaannya :  $F(x) = a \log x$ , dimana a 0,1
- c. Fungsi Trigonometri

Bentuk persamannya : Sin x, cos x, tg  $x = \sin x /$ cosx, ctg  $x = cos x / sin x$ , sec  $x = 1/\cos x$ , cosec  $x = 1/\sin x$ .

# **Turunan (Derivative)**

Pandang suatu fungsi  $y = f(x)$ . Jika nilai x berubah dengan  $\Delta x$  sehingga y berubah menjadi  $\Delta y$ . Maka  $y = f(x + \Delta x) - f(x)$ , apabila x 0 maka didefinisikan, turunan pertama terhadap x adalah :

$$
\frac{dy}{dx} = y' = f'(x) = \lim_{\Delta x \to 0} \frac{\Delta y}{\Delta x} = \lim_{\Delta x \to 0} \frac{f(x + \Delta x) - f(x)}{\Delta x}
$$

Rumus rumus dasar dari suatu turunan dapat dilihat dibawah ini, yaitu :

- rumus derivative untuk fungsi polinom

 $y = xn$  derivativenya  $y = nxn-1$ 

- rumus derivative untuk fungsi trigonometri

```
y = \sin x derivativenya
            y = cos x
```

```
y = cos x derivativenya
```
 $y = -\sin x$  $y = tg x$  derivativenya

$$
y = \sec 2 x
$$

$$
y = ctg \times derivative
$$

$$
y = -\csc 2 x
$$
  
y = sec x derivative  
nya

$$
- \sec x \operatorname{derivative} \iota y = \sec x \operatorname{te} x
$$

$$
y = \sec x
$$
ig a  
 $y = \csc x$  derivativenya

$$
y = -\csc x \, \csc x \, \csc x
$$

rumus derivative untuk fungsi logaritma

 $y = \ln x$  derivativenya  $y = 1/x$ 

- rumus derivative untuk fungsi eksponen  $y = ax$  derivativenya  $y = ax$  ln a

$$
y = ex
$$
 derivative  
ny = ex

### **Produksi**

Produksi merupakan suatu penyajian masalah kedalam bentuk symbol dimana symbol tersebut terdiri dari variabel.

Variabel merupakan masalah yang dapat diuraikan lagi, sementara terminal merupakan masalah yang tidak dapat diuraikan lagi atau hasil akhir produksi. Himpunan produksi adalah penguraian variabel menjadi beberapa sub variabel. Dengan adanya himpunan produksi maka dapat dilakukan pembentukan hubungan terminal.

Untuk memahami lebih jelas dalam menyelesaikan suatu proses produksi, maka penulis menggunakan contoh dibawah ini :

Bagaimana caranya membangun *operand*  yang sah dalam suatu bahasa pemrograman. Dimana diketahui 8 himpunan produksi dengan simbol *start* / variabel <operand> adalah sebagai berikut:

- $(1)$  <operand>  $\langle id \rangle$  <integer>
- $(2)$   $\langle$ id $>$  $\langle$ letter $>$  $\langle$ list $>$
- (3)  $\langle$  letter  $\rangle$  x | y | z
- (4) <list> <letter><list>|<digit><list>|^
- (5) <digit> 1|2|3|4|5|6|7|8|9
- $(6)$  <integer>

<sign><digit><dit>|<digit><dit>

- $(7)$   $<$ sign) - $|+$
- (8)  $\langle \text{dit} \rangle \langle \text{digit} \rangle \langle \text{dit} \rangle$

(catatan : ^ adalah token hampa, | berarti simbol atau)

Pertanyaannya : apakah xxy merupakan terminal yang sah.

 $<$ operand $>$  $<$ id $>$ 

<letter><list>

x <letter><list>

- x x <letter><list>
- $x x y^{\Lambda}$

xxy merupakan terminal yang sah

#### **Java**

Java adalah bahasa pemrograman yang memiliki sintaks dan aturan pemrogram tersendiri.

Versi awal java secara resmi dirilis pada awal tahun 1996, kemudian terus berkembang hingga muncul j2sdk1.4.2\_04.

Keunggulan java dibandingkan dengan bahasa pemrograman lainnya, yaitu :

a. Java bersifat sederhana dan relatif mudah Java dimodelkan sebagian dari bahasa C++, namun dengan memperbaiki beberapa karakteristik

C++ seperti menghilangkan konsep pointer yang membingungkan atau menggunakan atomatisasi sistem alokasi memory. Ini membuat Java sederhana dan dipelajari disbanding pemrograman lainnya.

b. Java berorientasi pada objek (Object Oriented) Java merupakan pemrograman yang berorientasi objek (OOP), tidak

seperti pascal , basic atau C yang bersifat procedural. Dalam memecahkan masalah, java membagi program menjadi objek objek, kemudian memodelkan sifat dan tingkah laku masing masing dan menentukan serta mengatur interaksi antara objek yang satu dengan yang lain.

c. Java bersifat multiplatform

Java bersifat multiplatform artinya dapat di terjemahkan oleh java interpreter pada berbagai sistem operasi.

d. Java bersifat multithread

Tread adalah proses yang dapat dikerjakan oleh program dalam suatu waktu. Java bersifat multithread, artinya dapat mengerjakan beberapa proses dalam waktu yang hampir bersamaan.

# **Pemrograman Berorientasi objek**

Semua aspek dalam pemrograman java dapat dianggap sebagai objek kecuali type data primitif kerena semua *library*  dan objek dalam java memiliki akar awal *class* java.lang.object.

Pada pemrograman java, programmer akan membagi program menjadi beberapa modul untuk mengurangi kompleksitas aplikasi. Modul - modul tersebut berupa :

1. Class dan method

Merupakan spesifikasi dari objek obkjek. *Class* dan *method* standar telah disediakan oleh java, namun terkadang masih perlu memodelkan suatu objek ke dalam kelas dan mendefinisikan data serta method yang dimiliki.

2. Inherentance

Adalah proses pewarisan data dan *method* dari suatu kelas kepada kelas yang lain. Pewarisan ini bersifat menyeluruh, sehingga semua data dan method yang dimiliki oleh kelas asalnya akan diturunkan kepada kelas

yang baru.

Kelas yang mewariskan disebut kelas super (super class), sedangkan kelas yang diwariskan disebut subkelas (*sub class*).

3. Modifier

yaitu kata tambahan yang terletak didepan suatu unsure (kelas/method/data)

### **GUI (Graphical User Interface)**

GUI merupakan pemrograman yang memiliki tampilan yang lebih interaktif. Java menyediakan dua kelas untuk GUI yaitu **AWT** *(Abstract Windowing Tooikit)*  dan **Swing.**

Beberapa fasilitas yang disediakan package java.awt :

- 1. Mengatur tata letak komponen dalam suatu kontainer
	- a) Komponen kontrol GUI seperti :
		- Button adalah tombol untuk memberi *action* / menstimulasi *action event* bila di-klik oleh user
		- Label adalah komponen yang digunakan untuk menampilkan tulisan / pesan yang hanya dapat dibaca, tidak dapat dimodifikasi.
		- TextField adalah komponen yang digunakan untuk menulis text yang berukuran kecil / singkat.
		- TextArea seperti *textfield*, namun memiliki kapasitas lebih besar.
	- b) Kontainer adalah subkelas dari komponen yang berfungsi untukmemuat komponen komponen lain.

2. Mendeteksi *event* dan penentuan respon yang akan diberikan ketika pengguna mengakses komponen tersebut.

# **PERANCANGAN DAN IMPLEMENTASI**

# **Perancangan Aplikasi**

Aplikasi program ini dibangun dalam beberapa langkah, yang akan dijelaskan secara detail berikut ini :

Spesifikasi perangkat keras (*hardware*) yang digunakan dalam aplikasi program ini adalah :

- 1. Processor : Intel Pentium[R] 4 2.00 GHz
- 2. Monitor : 15 SyncMaster 551v
- 3. Memori : 256 MB
- 4. Hard Disk : 40 GB

Spesifikasi perangkat lunak (*software*) yang digunakan dalam pembuatan aplikasi program ini adalah :

- 1. Sistem Operasi : Windows XP Professional
- 2. Software Aplikasi : J2SDK 1.4.2\_04
- 3. Software Pendukung : Notepad

### **Struktur Program**

Untuk mempermudah pembuatan *script* atau *listing program* aplikasi ini, maka penulis membuat struktur program. Struktur program tersebut dapat dilihat pada gambar 1

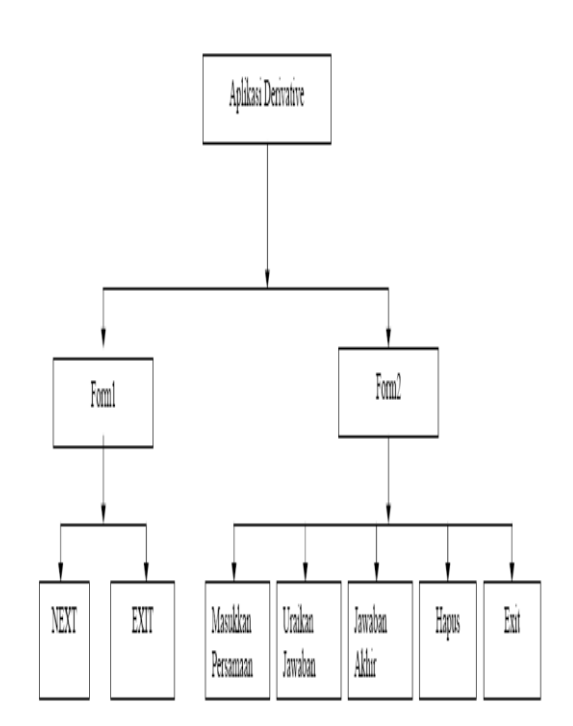

Gambar1. Struktur Program

Struktur program diatas menjelaskan langkah- langkah apa yang harus diambil untuk menjalankan aplikasi ini.

Ketika program dijalankan maka form1 akan tampil dimana form ini berisi tentang materi derivative dan bagaimana cara menggunakan aplikasi ini.

Algoritma aplikasi derivative tersebut adalah :

- 1. Algoritma derivative fungsi polinom
	- a) Persamaan yang merupakan string akan dipisahkan berdasarkan string + dan -
	- b) Setelah pemisahan, string akan dibaca satu persatu
	- c) Setiap string yang dibaca berupa angka yaitu 0 . .9 maka string tersebut akan diubah menjadi integer.
	- d) Kemudian akan dilakukan operasi perkalian antara angka pertama dengan angka yang dibaca berikutnya, tapi jika tidak ada angka yang berikutnya yang

terbaca maka angka tersebut dikali 1.

- e) Angka terakhir yang ditemukan akan dikurangi 1 sebagai penurunan pangkat.
- f) f) Bila string pertama yang dibaca adalah A..Z..a..z maka angka pertama yang ditemukan adalah 1
- g) Bila string yang dibaca adalah A..Z..a..z,  $\land$  kecuali A / a (huruf besar atau huruf kecil), C / c, E / e, L  $/$  l, S  $/$  s, T  $/$  t maka string tersebut akan disimpan sebagai variabel baru.
- h) Setelah string selesai dibaca menurut pemisahan maka akan<br>ditampilkan hasil derivative ditampilkan tersebut.
- i) Untuk tampilan uraian jawaban, hasil derivative akan ditampilkan dengan menggabungkan angka yang telah diproses dengan variable baru dan string pemisah - jika string pemisahnya adalah - . Dan ditampilkan menurut pemisahan. Pertama akan ditampilkan

persamaan yang telah dipisah kemudian tampil kalimat derivativenya dan diikuti tampilnya hasil derivative.

- j) Untuk jawaban akhir, hasil derivative akan ditampilkan dengan menggabungkan angka yang telah diproses dengan variable dan string pemisahnya dan ditampilkan tanpa pemisahan.
- 2. Algoritma derivative fungsi trigonometri
	- a) Setelah persamaan dimasukkan, maka akan dilakukan pembacaan string satu persatu.
	- b) Apabila string yang dibaca adalah  $C / c$ ,  $S / s$ ,  $T / t$  maka persamaan yang dimasukkan adalah persamana fungsi algoritma.

c) Apabila C yang dibaca maka persamaan tersebut adalah persamaan cos, kemudian persamaan itu akan diubah menjadi sin karena derivative cos adalah sin.

> S / s yang dibaca maka persamaan tersebut adalah persamaan Sin. T / t yang dibaca maka persamaan tersebut adalah persamaan Tangen.

- d) Apabila string yang selanjutnya dibaca adalah A..Z..a..z, kecuali C/c, S/s, T/t maka string tersebut akan disimpan menjadi sebuah variable baru.
- e) Setelah string dibaca, maka akan ditampilkan hasil derivativenya yaitu merupakan gabungan dari derivativenya. Misalnya Sin (apabila persamaan tersebut cos) dan variable baru.
- 3. Algoritma derivative fungsi Logaritma
	- a) Setelah persamaan dimasukkan, string dibaca satu persatu. Apabila string yang dibaca adalah L/l maka persamaan yang dimasukkan adalah persamana fungsi Logaritma.
	- b) Apabila string yang selanjutnya dibaca adalah A..Z..a..z, kecuali L/l maka string tersebut akan disimpan menjadi sebuah variable baru.
	- c) Setelah string dibaca, maka akan ditampilkan hasil derivativenya yaitu merupakan 1 dibagi dengan varibel baru (1/ variable baru).
- 4. Algoritma derivative fungsi eksponen
	- a) Setelah persamaan dimasukkan, string dibaca satu persatu. Apabila string yang dibaca adalah A / a atau E / e maka persamaan yang dimasukkan adalah persamana fungsi eksponen.
	- b) String yang selanjutnya dibaca adalah  $A \, . \, Z \, . \, a \, . \, z \, . \, \wedge$ , kecuali A / a

atau E/e maka string tersebut akan disimpan menjadi sebuah variable baru.

- c) Untuk tampilan dengan string A / a, maka hasil derivativenya adalah a + variable baru berupa pangkat + varibel berupa huruf + ln + variable baru berupa huruf.
- d) Untuk tampilan E / e, maka hasil derivativenya adalah persamaan itu tersendiri.

### **Perancangan Tampilan**

Program ini terdiri dari dua form, nama form pertama adalah cover. Form ini akan muncul pertama kali jika program dieksekusi, form ini berisi informasi tentang aplikasi *derivative* ini.

1. Form 1

Tampilan form pertama dapat dilihat dari ilustrasi gambar dibawah ini :

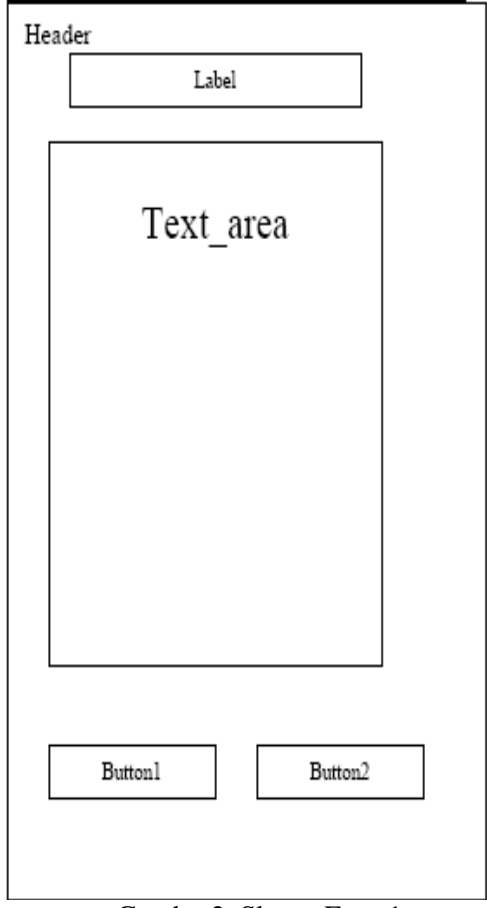

Gambar2. Sketsa Form1

Adapun penjelasan dari tampilan tersebut adalah :

- a) Header Header akan menampilkan judul dari program, yaitu Cara menggunakan aplikasi ini.
- b) Label Label ini digunakan untuk menampilkan kalimat *What do you know?* .
- c) Button1 Button1 merupakan button yang digunakan untuk memanggil form2.
- d) Button2 Button2 ini digunakan untuk keluar dari aplikasi Derivative ini.
- 2. Form2

kedua digunakan untuk melakukan penginputan persamaan dan menentukan hasil akhir dari derivativenya. Dimana hasil akhir terdiri dari derivative yang diuraikan dan derivatif akhir. Form ini juga akan melakukan penghapusan seluruh data jika mencari derivative yang lain. Tampilan form ini dapat dilihat dari ilustrasi gambar dibawah ini :

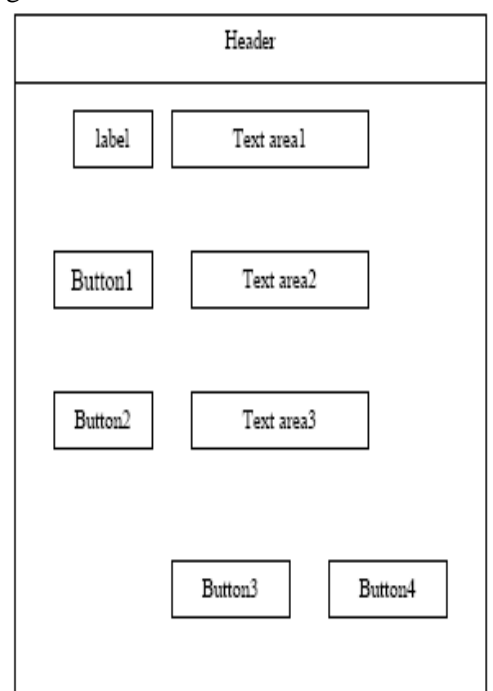

Gambar 3. Sketsa Form2

Penjelasan dari form2 sebagai berikut :

- a) Header Header akan menampilkan judul dari program, yaitu Aplikasi Derivative.
- b) Label

Label ini digunakan untuk menampilkan kalimat masukkan persamaan .

- c) Text area1 Text area1 digunakan untuk memasukkan persamaan
- d) Button1 Button1 ini jika diklik maka akan menampilkan derivative yang diuraikan pada text area2.
- e) Text area2 Digunakan untuk menampilkan hasil penguraian derivative jika di klik tombol button1.
- f) Button2 Button2 ini jika diklik maka akan menampilkan hasil akhir derivative pada text area3
- g) Text area3 Digunakan untuk menampilkan hasil akhir derivative jika di klik tombol button2.
- h) Button3 utton3 jika diklik akan menghapus semua data yang ada di Text area1, 2 dan3.
- i) Button4 Button ini digunakan untuk keluar dari aplikasi Derivative ini.

### **Pengkodean Program**

Setelah perancangan program dibuat, langkah selanjutnya adalah pengkodean program agar aplikasi dapat berjalan dan dapat digunakan.

Pada aplikasi ini menggunakan *class*  program yang mengimpor beberapa *package*.

*Package-package* tersebut antara lain, adalah :

> import java.awt.\*;

menyediakan package java.awt yang digunakan untuk pengaturan tata letak komponen dalam suatu container.

> import java.awt.event.\*;

menyediakan package java.awt.event yang digunakan untuk pendeteksian event dan penentuan respon yang akan diberikan ketika menggunakan komponen tersebut.

- $\triangleright$  import javax.swing.\*; menyediakan package java.swing untuk membuat komponen GUI yang bersifat *multiplatform*.
- > import java.io.\*; menyediakan package java.io yang digunakan untuk menginport data dari keyboard.

#### **Pengkodean Form1**

Pada form1 terdapat tulisan yang membimbing kita bagaimana menggunakan aplikasi ini dan materi materi yang berhubungan dengan *Derivative.* Tampilan form1 adalah sebagai berikut :

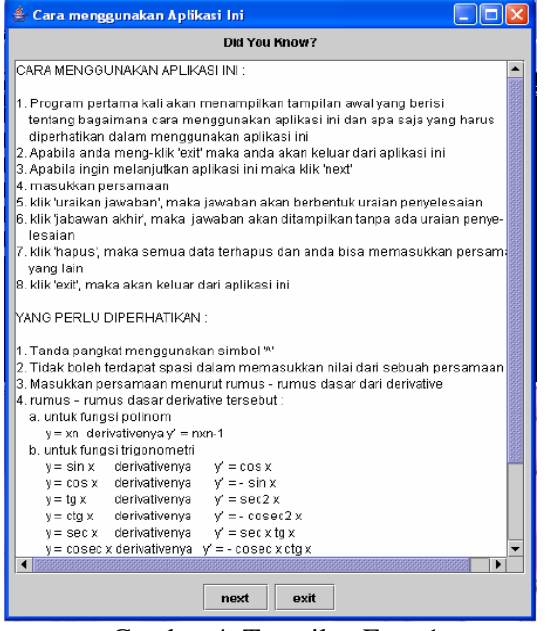

Gambar 4. Tampilan Form1 Listing program form1 : public cover()

super("Cara menggunakan Aplikasi Ini"); setSize(500,500);

pembuatan table, teks area pada frame cover :

private JTextArea baca; private JLabel lbelajar; private JScrollPane panah;

pembuatan tombol pada form cover : private JButton bkeluar, bmasuk;  $a3.add(bmask = new JButton('next"));$  $a3.add(bkeluar = new JButton ('exit'));$ 

mengatur letak label, teks area dan tombol pada frame cover : getContentPane().setLayout(new BorderLayout()); getContentPane().add(a1, BorderLayout.NORTH); getContentPane().add(a2, BorderLayout.CENTER); getContentPane().add(a3, BorderLayout.SOUTH);

listing dibawah ini digunakan untuk memberikan aksi apabila tombol next diklik, yaitu jika tombol diklik maka akan menampilkan form2. if  $(e.getSource() == bmask)$ { dispose(); out7 frame = new out7(); frame.pack(); frame.show();

}

listing ini akan memberikan aksi jika tombol exit diklik, aksi tersebut adalah keluar dari aplikasi ini. if (e.getSource()  $==$  bkeluar) System.exit(0);

#### **Pengkodean Form2**

Tampilan form2 dapat dilihat pada gambar berikut :

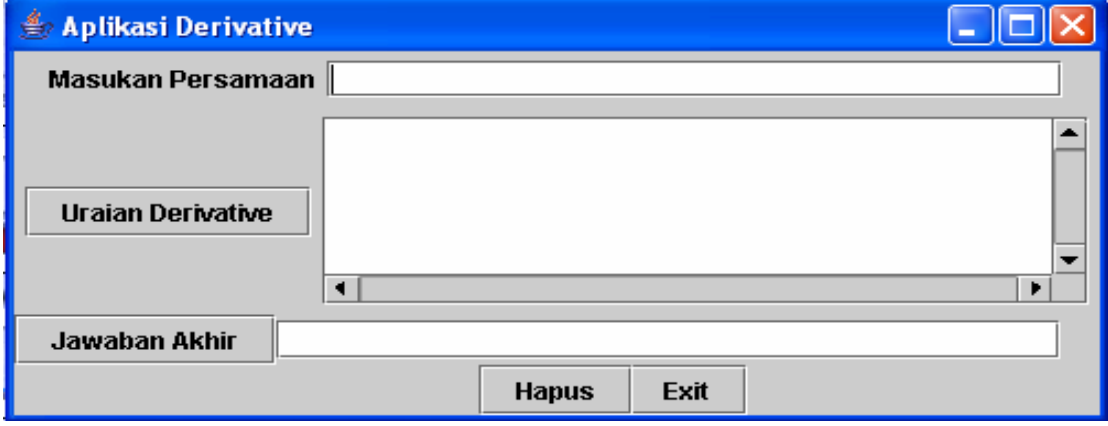

Gambar 5. Tampilan Awal Form2

Listing Program Form2: public out7() { super("Aplikasi Derivative"); setSize(200, 350);

Pembuatan table dan teks area pada form2 : private JTextField txt\_input, txt\_jwb; private JLabel lbl\_jenis, lbl\_input; private JTextArea area\_urai, psn\_area; private JScrollPane turun;

Pembuatan tombol - tombol pada form out7 : private JButton btn\_urai, btn\_jwb, btnhapus, btnexit; btn\_urai = new JButton ("Uraian Derivative"); btn\_jwb = new JButton ("Jawaban Akhir" ); btnhapus = new JButton ("Hapus"); btnexit = new JButton ("Exit" );

Mengatur letak label, teks area dan tombol pada form out7 : Container  $c = getContentPane$ ; c.add("North", klp2); c.add("Center", klp3); c.add("South", klp4);

Listing ini digunakan untuk melakukan sebuah aksi jika dilakukan sebuah event. Contoh pada procedure ini, jika ditekan btn\_urai maka akan mengerjakan procedure turun1 namun jika ditekan btn\_jwb maka akan mengerjakan procedure turun2.Dan jika menekan tombol bnthapus maka akan memanggil perintah hapus, begitu juga dengan btnexit jika diklik maka akan memanggil perintah exit.

btn\_urai.addActionListener(new out7.tombol()); btn\_jwb.addActionListener(new out7.tombol()); btnhapus.addActionListener(new out7.tombol()); btnexit.addActionListener(new out7.tombol());

*procedure* turun1 akan dipanggil jika menekan tombol uraikan derivative. if  $(e.getSource) == 0$ th urai) { String  $kal = (txt\_input.getText().trim());$ area\_urai.setText(String.valueOf(turun1( kal)));

*Procedure* turun1 digunakan untuk menguraikan persamaan berdasarkan tanda. Jika menemukan tanda + atau maka persamaan tersebut akan dipisah

(diuraikan) menurut tanda tersebut sehingga disebut proses penguraian persamaan. Kemudian persamaan itu diturunkan sesuai dengan pemisahan tanda.  $if((huruf == ')|(huruf == '+')|(huruf == '$  $\lceil \cdot \rceil$ ) $\lceil \cdot \rceil$  ==kal.length()-1)) *procedure* turun2 akan dipanggil jika menekan tombol jawaban akhir. if  $(e.getSource() == bit\_jwb)$ { String kal = (txt\_input.getText().trim()); txt\_jwb.setText(String.valueOf(turun2(ka l))); } *Procedure* turun2 ini digunakan untuk memproses persamaan dan menampilkan langsung hasil derivarive tanpa menguraikannya menurut tanda terlebih dahulu. for (int n=0; n<kal.length();  $n++$ ) { hrf= kal.charAt(n);

```
System.out.println(hrf);
}
return " ";
```
}

Informasi yang ada pada semua teks area akan terhapus jika menekan tombol hapus yaitu dengan menggunakan listing dibawah ini.

if (s.equals("Hapus")) { txt\_input.setText(""); area\_urai.setText(""); txt\_jwb.setText("");

}<br>Setelah menggunakan aplikasi ini, gunakan tombol exit untuk keluar dari aplikasi ini. Listing programnya seperti berikut :

if (s.equals("Exit"))

{ System.exit(0);

# **Urutan Tampilan Eksekusi Program**

Apabila program ini dieksekusi maka akan menampilkan seperti beikur :

- 1) Instruksi penggunaan aplikasi, yang diperlihatkan pada gambar3:
- 2) Jika meng-klik tombol next maka akan tampil gambar4.
- 3) Pada label\_input, masukkan persamaan. Maka tampak seperti gambar

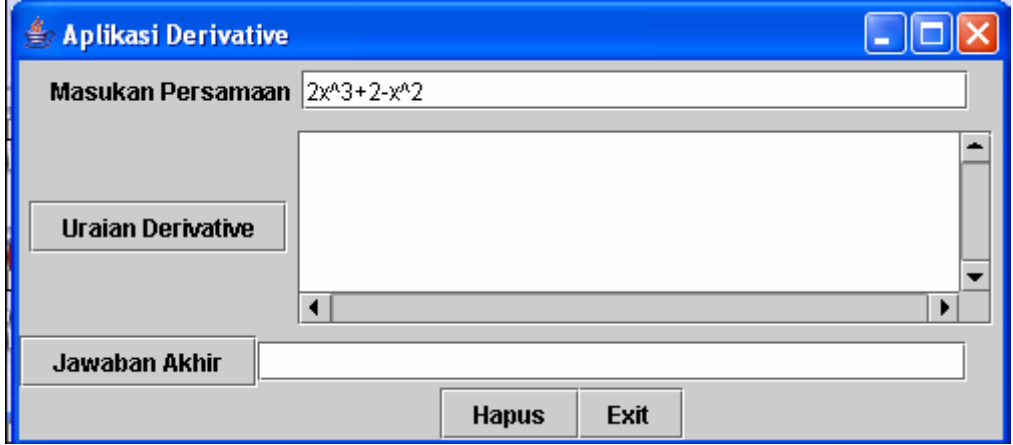

Gambar 6. Tampilan Masukan Input Persamaan

4) Jika tombol uraian derivative di-klik maka txt\_area akan menampilkan uraian dari persaman tersebut.

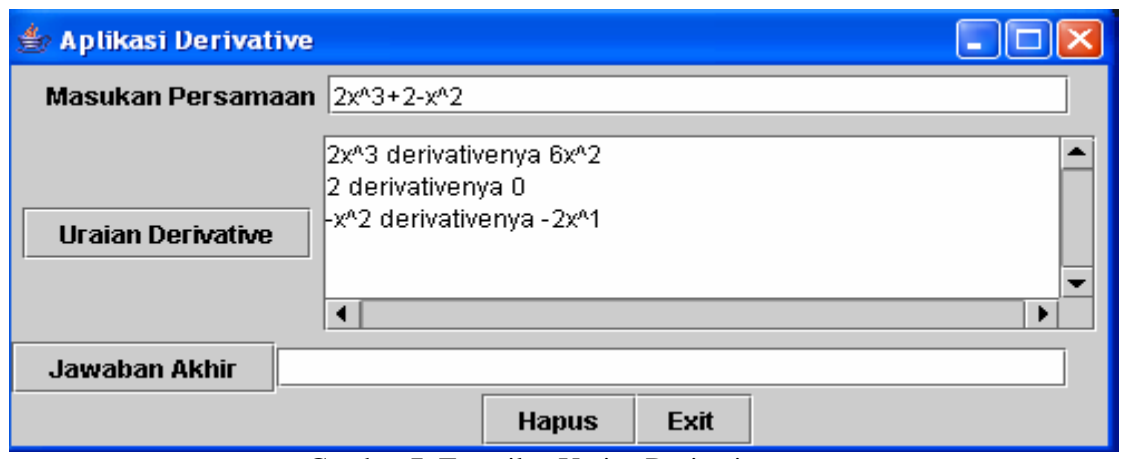

Gambar 7. Tampilan Uraian Derivative

5) Jika menekan tombol jawaban akhir, maka pada txt\_area akan menampilkan hasil akhir derivative dari persamaan.

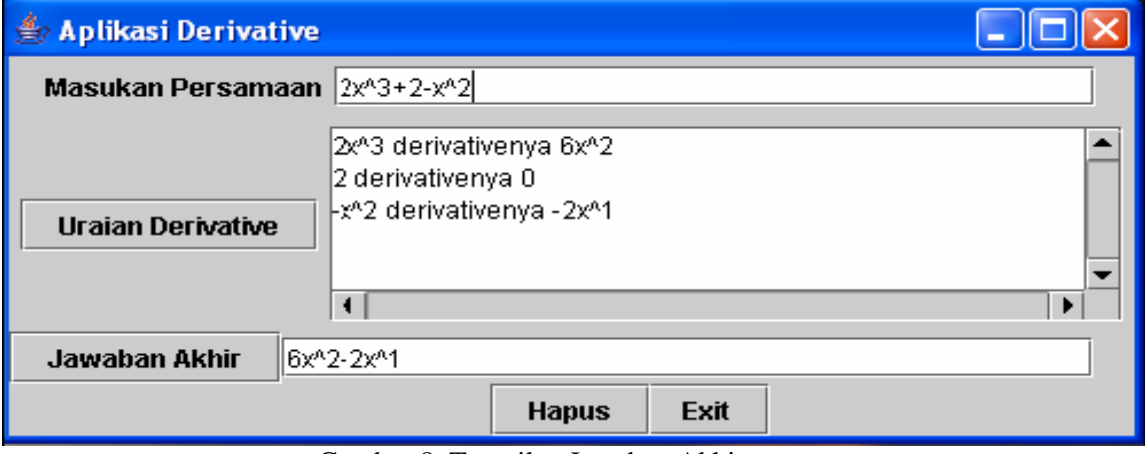

Gambar 8. Tampilan Jawaban Akhir

6) Jika meng-klik tombol jawaban akhir tanpa meng-klik tombol uraian derivative.

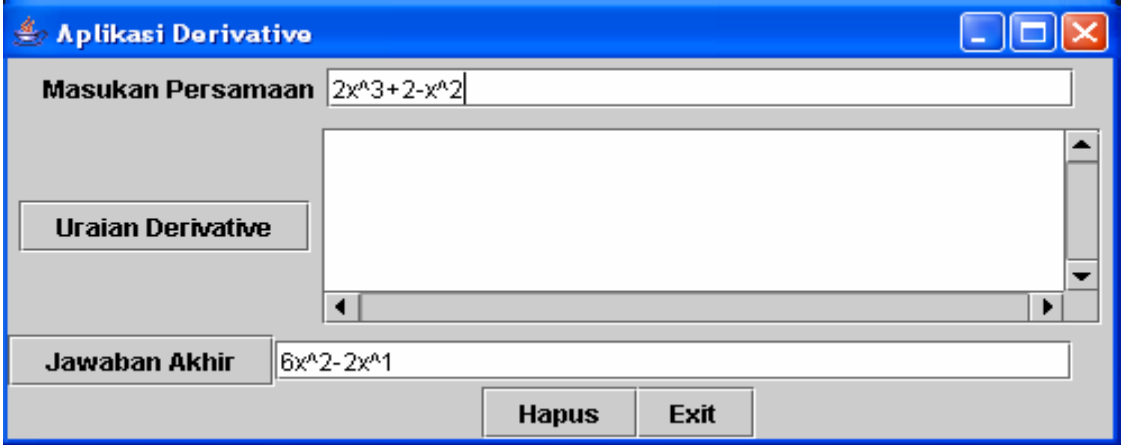

Gambar 9. Tampilan Jawaban Akhir tanpa Uraian Derivative

7) Jika meng-klik tombol hapus, maka semua data di semua text\_area akan hilang atau terhapus. Dan kita dapat memasukkan kembali persamaan yang baru.

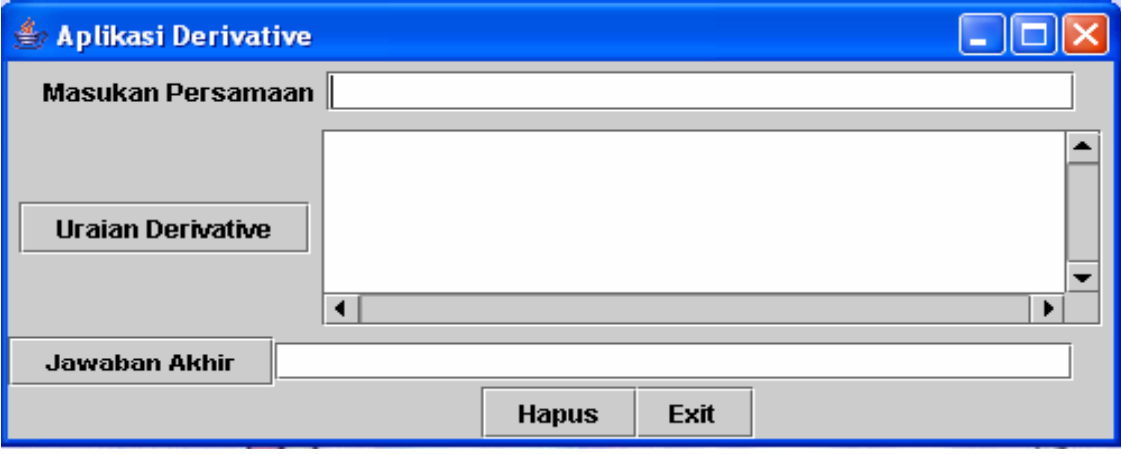

Gambar 10. Tamplan Tombol Hapus

8) Dan apabila tidak ingin memasukkan persamaan yang baru tapi langsung akan keluar dari aplikasi ini, maka klik tombol Exit tanpa harus menghapus data yang ada terlebih dahulu. Karena data yang ada akan langsung terhapus jika telah keluar dari apliksi ini.

# **PENUTUP Kesimpulan**

Dengan adanya aplikasi program derivative ini, maka mempermudah pemakai untuk memecahkan persoalan materi derivative dan mendapatkan penyelesaian yang tepat dan benar. Bahkan pemakai bisa langsung memahami bagaimana cara persamaan tersebut diturunkan dengan adanya penguraian jawaban. Terlepas dari semua itu, terdapat kelemahan dari aplikasi ini. Aplikasi ini hanya digunakan untuk menentukan derivative sesuai dengan rumus-rumus dasar dari sebuah persamaan, sehingga mencari derivative dengan persamaan yang kompleks tidak dapat diproses oleh aplikasi ini. Dan aplikasi ini juga hanya dapat menampilkan derivative pertama dari sebuah persamaan.

# **Saran**

Program ini memang memudahkan untuk mencari derivative sebuah persamaan.

Namun ada beberapa saran untuk peningkatan program ini.

- 1. Mencari derivative dari sebuah persamaan sebaiknya bisa dilakukan untuk semua persaman baik dasar maupun kompleks.
- 2. Untuk lebih memperjelas dalam belajar derivative sebaiknya penguraiannya lebih mendetail lagi. Seperti persamaan  $2x^3$ derivativenya 6x, sebaiknya diuraikan lagi dari mana mendapatkan angka 6.
- 3. Mencari derivative dari sebuah persamaan sebaiknya bukan hanya untuk menampilkan derivative pertama, tapi juga dapat menampilkan derivative ke dua dan derivative selanjutnnya sampai persamaan tersebut memiliki derivativenya sama dengan nol.

### **DAFTAR PUSTAKA**

- Adi Wicaksono. 2002. **Dasar-dasar Pemrograman Java2.** Jakarta: Elek Media Komputindo.
- Bambang Hariyanto. 2003. **Struktur Data Memuat Dasar Pengembangan Orientasi Objek.**  Bandung: Informatika.
- Benny Hermawan. 2004. **Menguasai Java2 & Object Oriented Programming.** Yogyakarta: Penerbit Andi.
- Daconta, Michael C. 1997. **JAVA untuk Pemrograman C / C++.** Yogyakarta: Penerbit Andi.
- Didik Dwi Prasetyo. 2004. **Tip dan trik Pemrograman Java2.** Jakarta: Elek Media Komputindo.
- Ridwan Sanjaya. 2003. **Pemrograman Linux dengan Java**. Jakarta: Elek Media Komputindo.
- Wahana Komputer, Tim Penelitian dan Pengembangan. 2003. Pengembangan. **Pemrograman Java.** Jakarta: Salemba Infotek.
- Yahya Yusuf, Suryadi H.S D, S Agus. 2001. **Matematika Dasar Untuk Perguruan Tinggi.** Jakarta: Ghalia Indonesia.